# GEOS Preparer Account Creation

**Disclaimer:** GEOS was designed to work best in Internet Explorer Web Browser version 8 and later.

**Step 1:** In your browser, navigate to <https://geos.epd.georgia.gov/GA/GEOS/Public> and click the **"Create a New Account"** link on the login page.

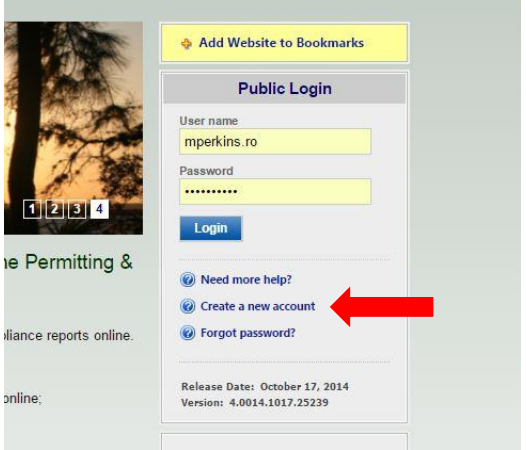

**Step 2:** Enter in your personal identification and contact information (Business, Name, Username, Title, address, e-mail, phone number).

Any field that contains an  $\star$  icon is required and must be filled to continue. If these fields are not filled, the system will display a validation error that fields are missing. Once complete, click the 'Next' button.

By placing the mouse over the  $\bullet$  icon, a help box will display to provide additional information.

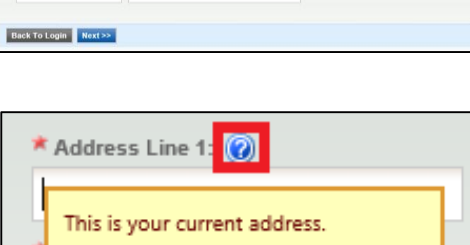

**CREATE ACCO** 

**Step 3:** Select preparer for both account group and account type.

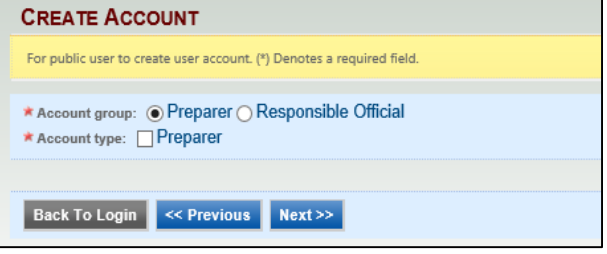

**Step 4:** Once the selections have been saved, you will need to provide answers to a few security questions. These questions will be used later to retrieve a lost password and used to submit applications.

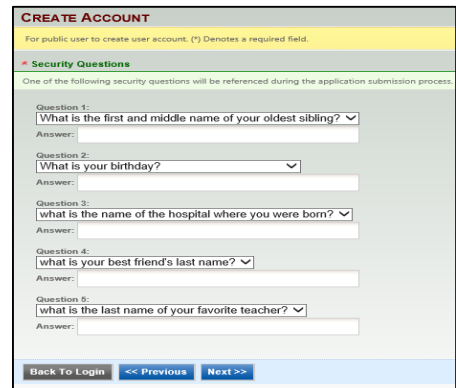

**Step 5:** To finalize the application, a CAPTCHA needs to be verified. Once verified, the account will be created.

**Step 6:** The system will display instructions on how to activate the account so that all features can be opened.

### **CREATE ACCOUNT**

#### For public user to create user account. (\*) Denotes a required field.

● Congratulations! Your account has been created successfully. Please check your e-mail for your temporary password. To have your account fully functional, please print out and mail your signed Subsidier Agreement to EPD.

## Back To Login Print Subscriber Agreement

If you are registered as a RO, you are required to sign and mail a hard-copy Subscriber Agreement to EPD.

**Picture Verification** 

Ndalty Enter the characters you see

Back To Login << Previous Create Acco

**Step 7:** You will receive an e-mail notification of the account creation with your login name and randomly generated password. You can use this information to login into the GEOS Public Portal.

#### Dear Bill Smith:

Your new account has been created. Your login name is: bsmlth Your password is: H6bJpXGx

Upon login, you can go to "My Account" -> "Password / PIN" to customize your password into something that will be easier for you to remember.

Thank you for using the Georgia EPD GEOS System! If you have any questions, please do not hesitate to contact the GEOS System help center.

Regards, Georgia EPD GEOS System